# **Sandkasten**

Eine Auswahl von standardmäßig integrierten Inhaltselementen - so hauchen Sie dem Wiki Leben ein!

Wechseln Sie in den Bearbeitungsmodus, um die Seite selbst zu bearbeiten.

# Inhaltsverzeichnis

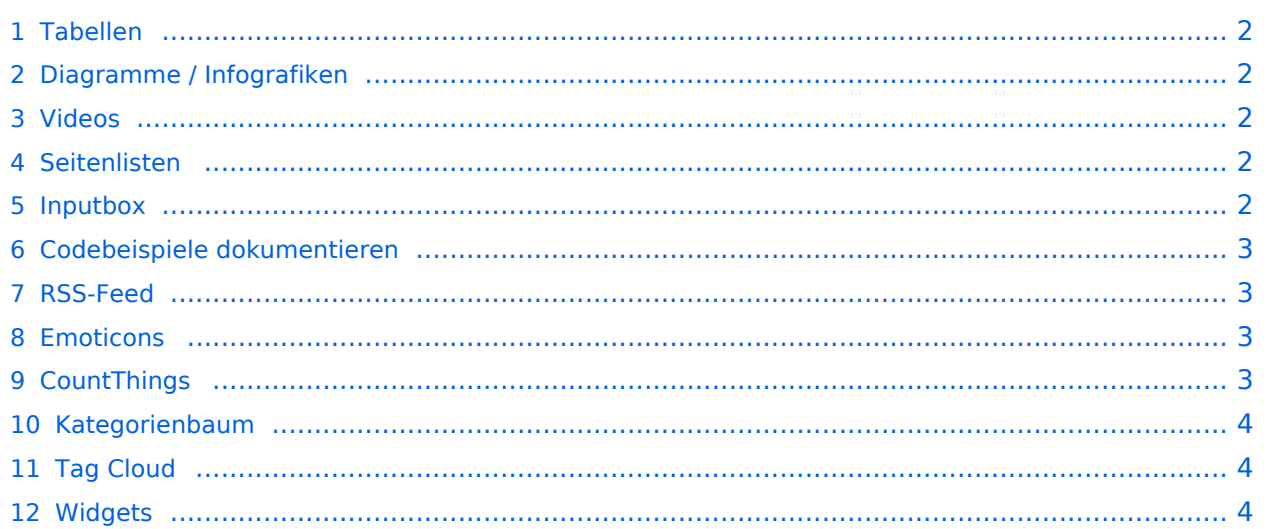

[Diagramme](https://de.wiki.bluespice.com/wiki/Handbuch:Erweiterung/DrawioEditor)

# <span id="page-1-0"></span>**TH** Tabellen

 [Tabellen](https://de.wiki.bluespice.com/wiki/VisualEditor/Tabellen) Tabellen haben praktische Filter- und Sortiermöglichkeiten. Zum Filtern und Sortieren können Benutzer im Ansichtsmodus auf die jeweilige Kopfzeile einer Spalte klicken. Diese Funktion steht im Bearbeitungsmodus nicht zur Verfügung. Beispiel einer filterbaren Tabelle:

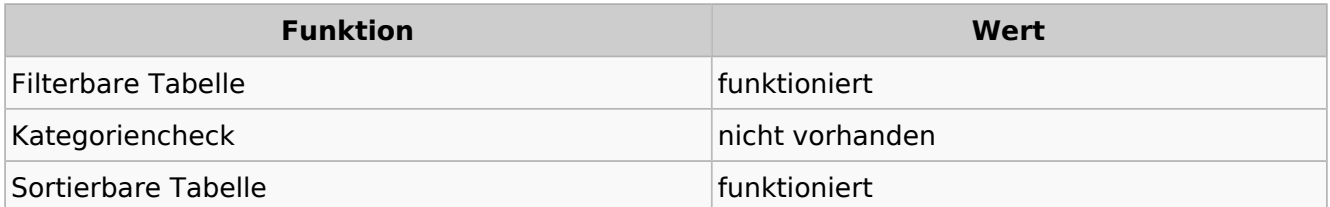

# <span id="page-1-1"></span>Diagramme / Infografiken

Ablaufdiagramme, Organigramme, Prozesslandkarten, BPMN-Diagramme und mehr. Hier als Beispiel eine Infografik, erstellt mit dem eingebunden drawio-Tool:

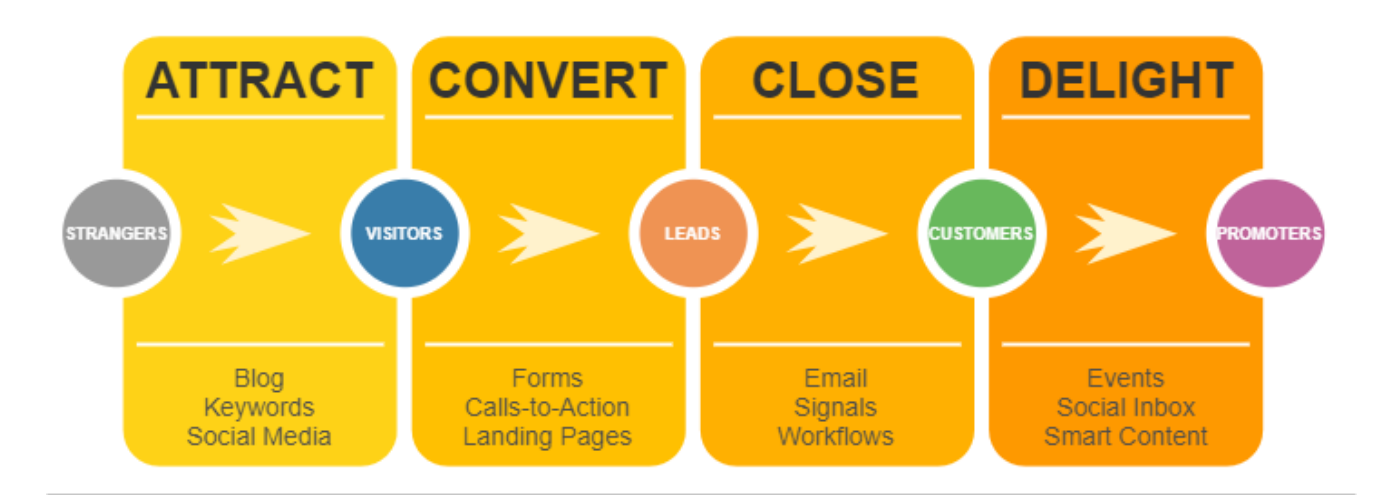

## <span id="page-1-2"></span>Videos

 [Videos](https://de.wiki.bluespice.com/wiki/Handbuch:Erweiterung/EmbedVideo) Video geht natürlich auch. Egal, ob es direkt im Wiki gespeichert ist oder ob es auf einem gängigen Video-Service läuft. Hier ein Video, das ins Demowiki hochgeladen wurde:

<https://de.demo.bluespice.com/wiki/Datei:gizmo.mp4>

### <span id="page-1-3"></span> $\equiv$  Seitenlisten

Mit der integrierten Erweiterung *Smartlist* lassen sich ganz leicht Seitenlisten erstellen.

trim: Keine gültige Ganzzahl

# <span id="page-1-4"></span>Inputbox

[Smartlist](https://de.wiki.bluespice.com/wiki/Handbuch:Erweiterung/BlueSpiceSmartList)

[RSS-Feeds](https://de.wiki.bluespice.com/wiki/RSS-Feeds)

[SyntaxHighlight](https://de.wiki.bluespice.com/wiki/Handbuch:Erweiterung/SyntaxHighlight)

[Inputbox](https://de.wiki.bluespice.com/wiki/https://de.wiki.bluespice.com/wiki/Seiten_erstellen/Inputbox)en sind praktische Werkzeuge, um neue Seiten in bestimmte (i) Inputbox Namensräume (Wikibereiche) zu lenken. Eine Seite, die Sie hier anlegen, wird im Namensraum IMS gespeichert:

# <span id="page-2-0"></span>Codebeispiele dokumentieren

Code läßt sich übersichtlich über die enthaltene Erweiterung *SyntaxHighlight* darstellen:

```
<?php
echo "Hallo Welt";
?>
```
## <span id="page-2-1"></span>RSS-Feed

Hier ein Feed aus Bluespice.com. Mit oder ohne Beschreibung formatierbar.

#### **[How to track decisions with BlueSpice](https://bluespice.com/how-to-track-decisions-with-bluespice/)**

Every day, managers make decisions and reach resolutions in companies. How do you keep track of them, even if they have been written down, e.g. in a protocol? **BlueSpice** offers the solution.

Der B…

**BlueSpice** 2024-04-08 07:46:03

#### **[MediaWiki versus Confluence? Not a question of features](https://bluespice.com/mediawiki-versus-confluence-not-a-question-of-features/)**

Whenever companies want to use professional wiki software, they quickly face the question of whether to choose **MediaWiki** or Confluence. We can help you to make the right choice ... Der Beitrag &l…

**BlueSpice** 2024-02-28 07:37:29

#### **[Introduction to BlueSpice 4](https://bluespice.com/introduction-to-bluespice-4-4/)**

What is the **BlueSpice** enterprise wiki? What are typical use cases? How about core functions like search, visual editor, tracking, quality assurance, administration, permissions and the bookmaker? We…

**BlueSpice** 2024-02-23 11:25:20

#### **[Wikis in public authorities](https://bluespice.com/wikis-in-public-authorities/)**

Are your authorities already benefiting from a wiki? How can wikis in the public sector further optimize processes and increase efficiency? Find out more in this webinar.

Der Beitrag <a href=&…

**BlueSpice** 2024-02-23 11:25:03

#### <span id="page-2-2"></span>**© Emoticons**

Weil sie immer noch Spaß machen. Smileys sind mit an Bord.

[Emoticons](https://de.wiki.bluespice.com/wiki/Handbuch:Erweiterung/Emoticons)

Hello

<span id="page-3-0"></span>**■ CountThings** 

## [CountThings](https://de.wiki.bluespice.com/wiki/Handbuch:Erweiterung/BlueSpiceCountThings)

(i) [Kategorienbaum](https://de.wiki.bluespice.com/wiki/Handbuch:Erweiterung/BlueSpiceCategoryTree)

[Tag Cloud](https://de.wiki.bluespice.com/wiki/Handbuch:Erweiterung/BlueSpiceTagCloud)

**[SmokeTest](https://de.demo.bluespice.com/w/index.php?title=SmokeTest&action=view)**

Wörter<sup>1</sup>

<span id="page-3-1"></span>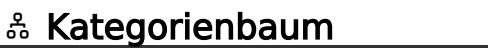

Der Kategorienbaum zeigt die Kategorienhierarchie - mal mit, mal ohne die zugehörigen Seiten. Ganz wie Sie wollen...

[Produkt](https://de.demo.bluespice.com/wiki/Kategorie:Produkt) [Fahrrad](https://de.demo.bluespice.com/wiki/Kategorie:Fahrrad) [Fahrzeug](https://de.demo.bluespice.com/wiki/Kategorie:Fahrzeug)

## <span id="page-3-2"></span>△ Tag Cloud

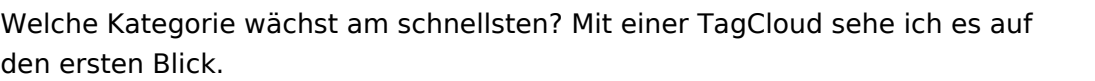

- **[Organisation](https://de.demo.bluespice.com/wiki/Kategorie:Organisation) (14)**
- $\bullet$  [Projekt](https://de.demo.bluespice.com/w/index.php?title=Kategorie:Projekt&action=edit&redlink=1) (8)
- [Abteilung](https://de.demo.bluespice.com/wiki/Kategorie:Abteilung) (11)
- [Fahrrad](https://de.demo.bluespice.com/wiki/Kategorie:Fahrrad) (10)
- $\bullet$  [0 Alle](https://de.demo.bluespice.com/wiki/Kategorie:0_Alle) (6)
- [Delete](https://de.demo.bluespice.com/w/index.php?title=Kategorie:Delete&action=edit&redlink=1) (15)
- [BPMN Task](https://de.demo.bluespice.com/wiki/Kategorie:BPMN_Task) (42)
- $\bullet$  [System](https://de.demo.bluespice.com/wiki/Kategorie:System) (5)
- $\bullet$  [BPMN](https://de.demo.bluespice.com/w/index.php?title=Kategorie:BPMN&action=edit&redlink=1) (156)
- [Dokumententyp](https://de.demo.bluespice.com/wiki/Kategorie:Dokumententyp) (7)

# <span id="page-3-3"></span>**<u>la</u>** Widgets

Iframes, Google Kalendar, Wetteranzeige und mehr. Oder eigene Widgets entwickeln.

[Widgets](https://de.wiki.bluespice.com/wiki/Referenz:Widgets)